# **INSTRUÇÕES PARA PREENCHIMENTO DA INSCRIÇÃO**

#### **Acesse o site http://concursos.quadrix.org.br/default.aspx**  $\overline{1}$

**- INFORME O SEU CPF**

**- INFORME O CEP DA SUA RESIDÊNCIA**

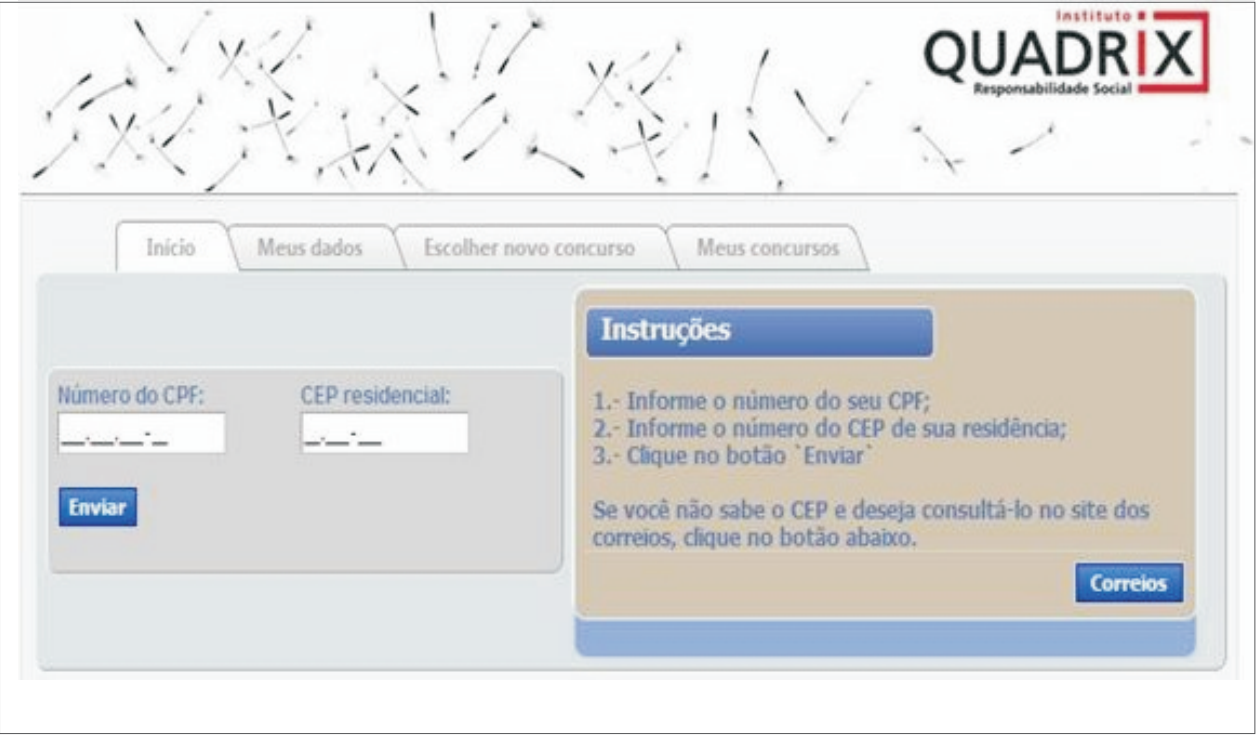

#### **INFORME OS SEUS DADOS PESSOAIS**  $\overline{2}$

#### **- Clique em CONFIRMAR**

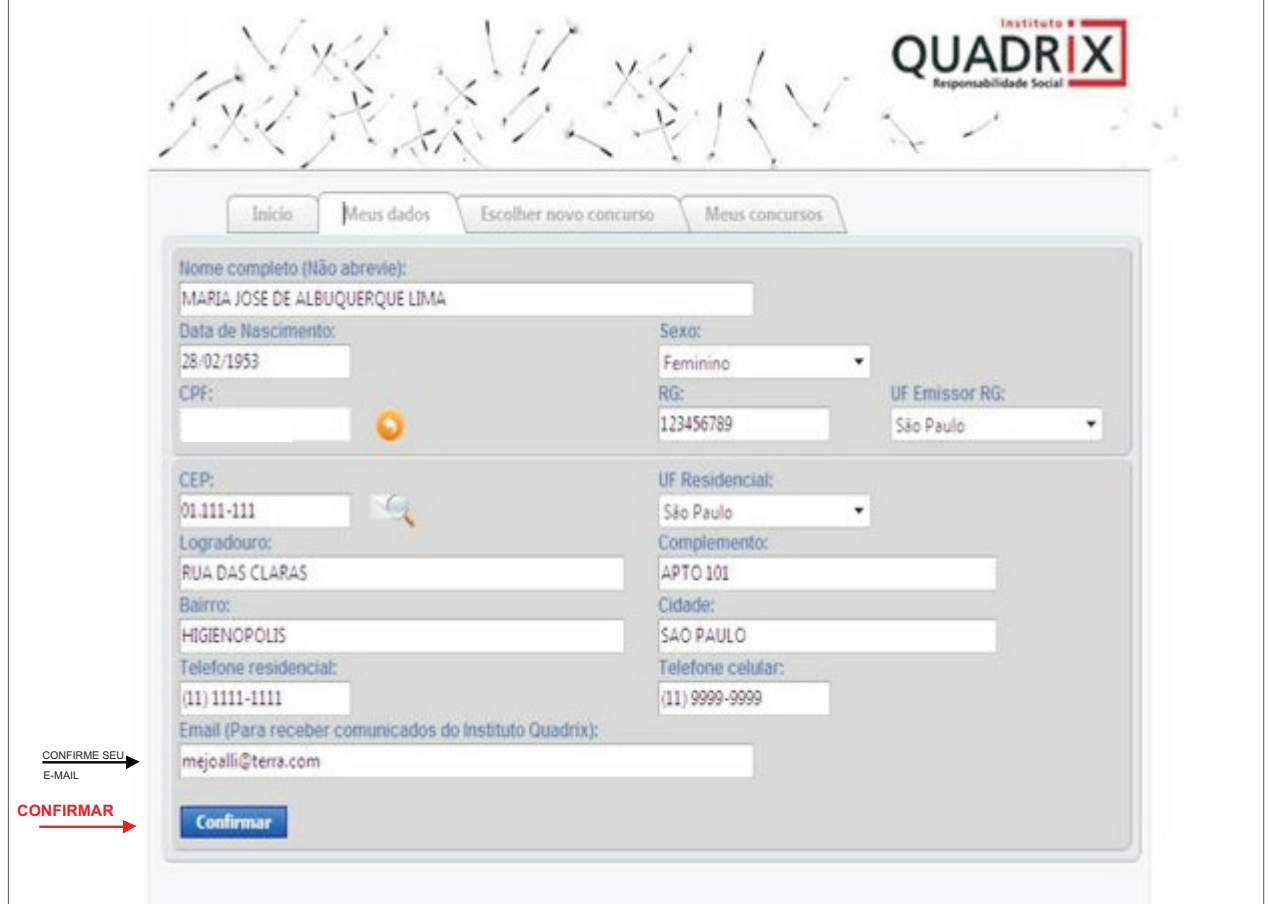

#### **- Selecionar o CONCURSO/PROCESSO SELETIVO**

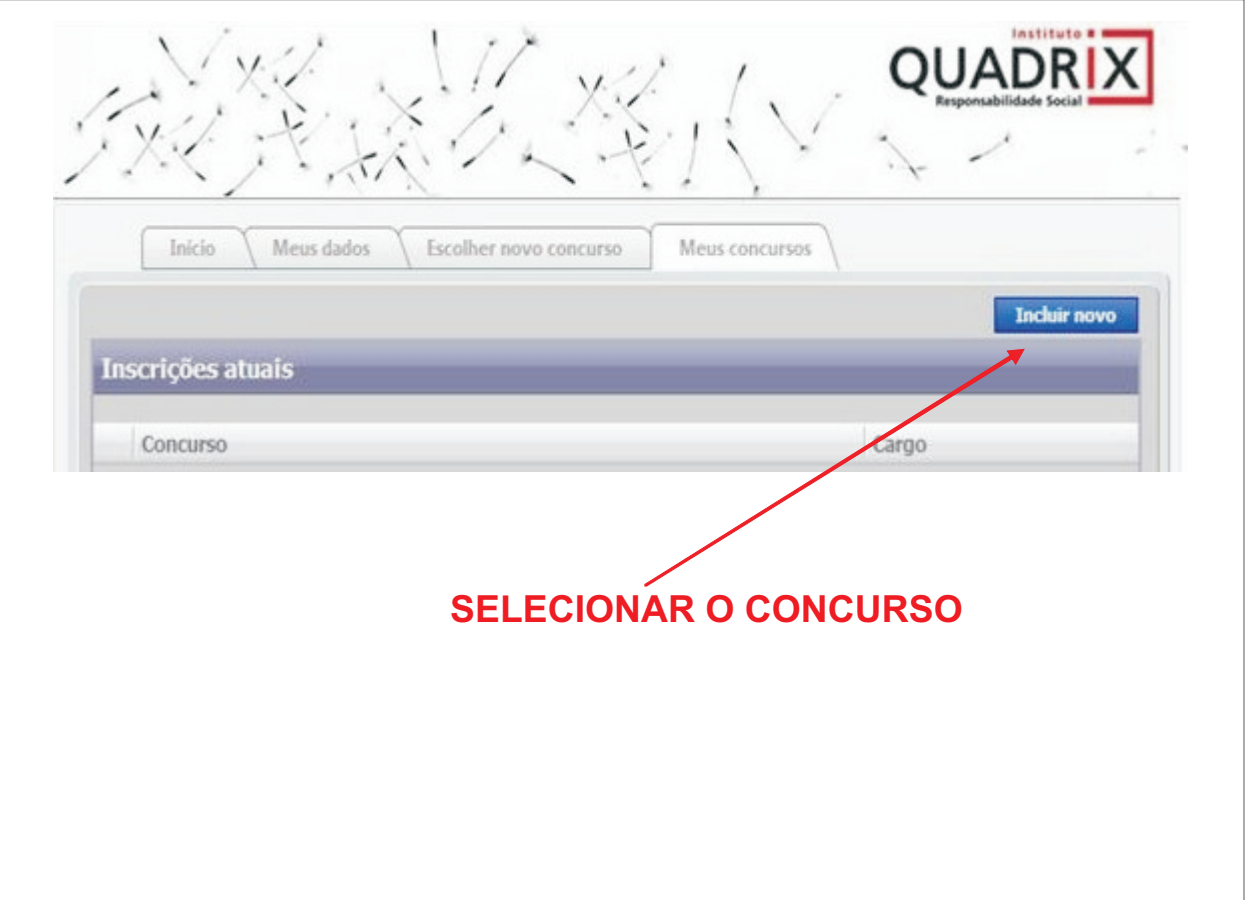

### **- Escolha: CONCURSO/NÍVEL/CARGO/CIDADE DE PROVA**

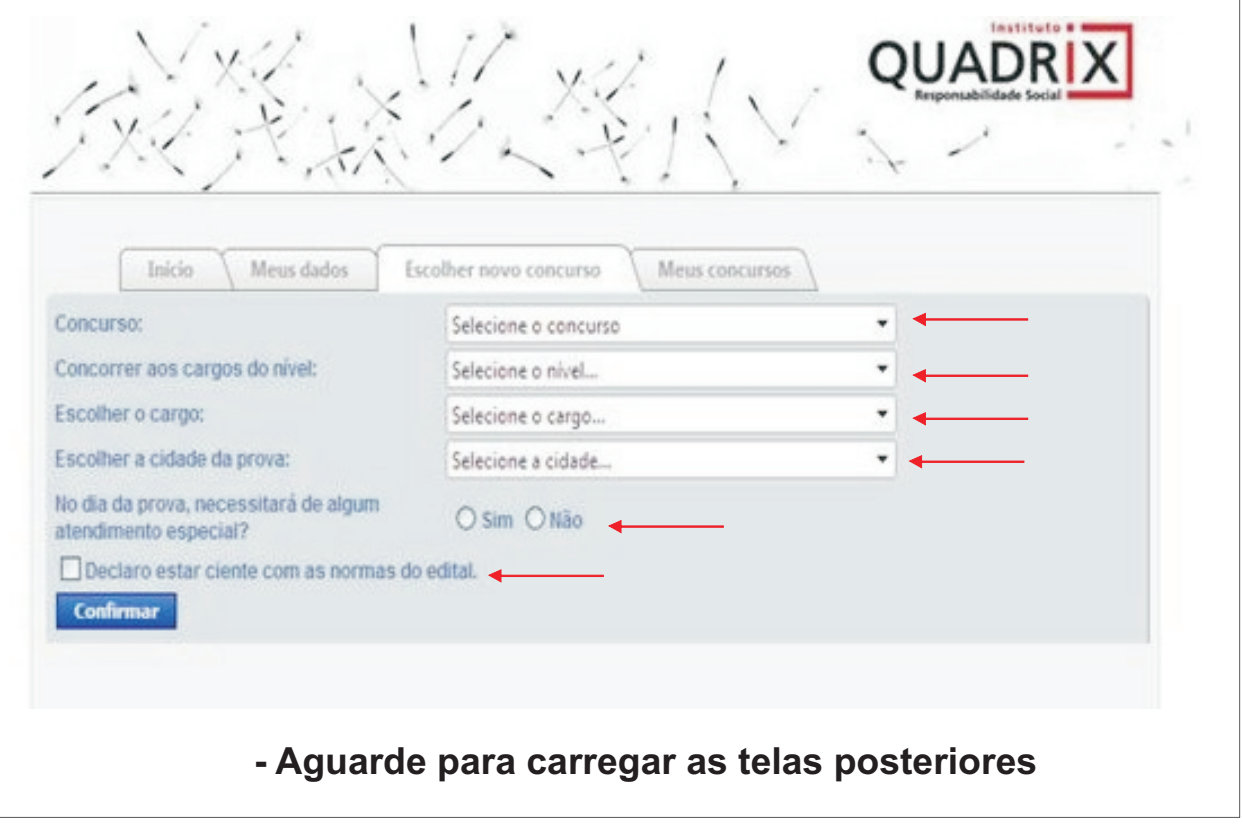

# 5 - EXEMPLO DE UMA INSCRIÇÃO

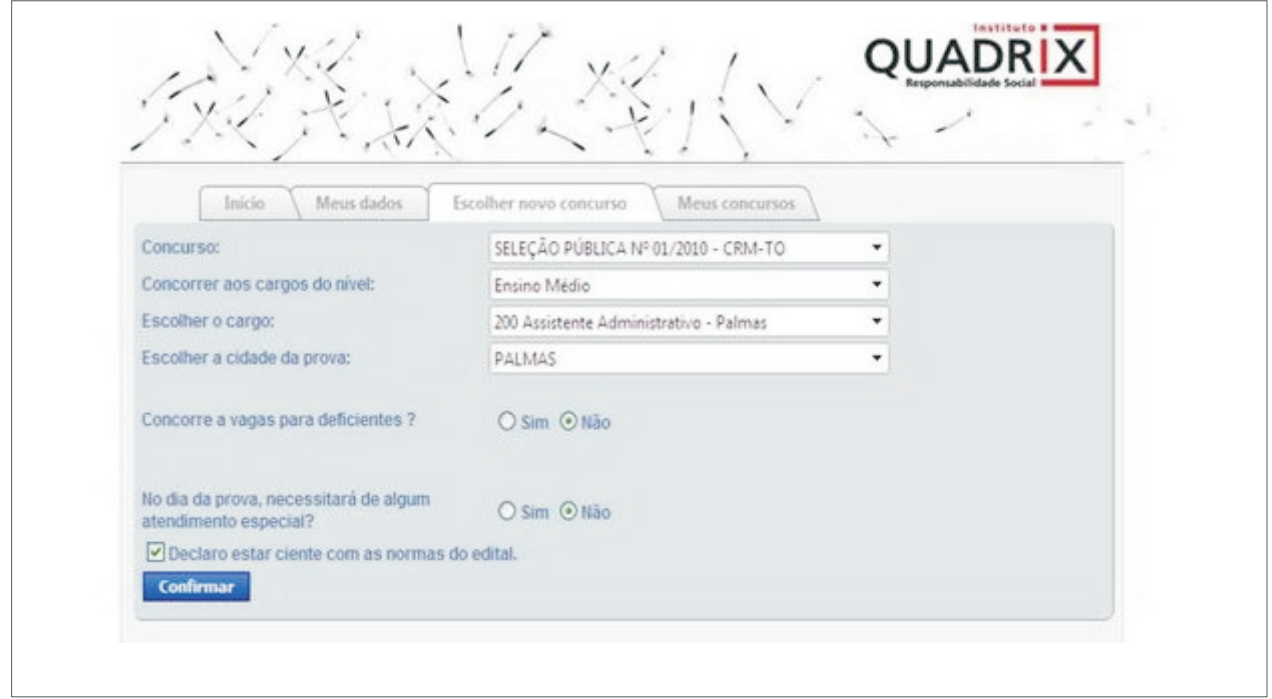

# - EXEMPLO DE UMA INSCRIÇÃO COM NECESSIDADES ESPECIAIS

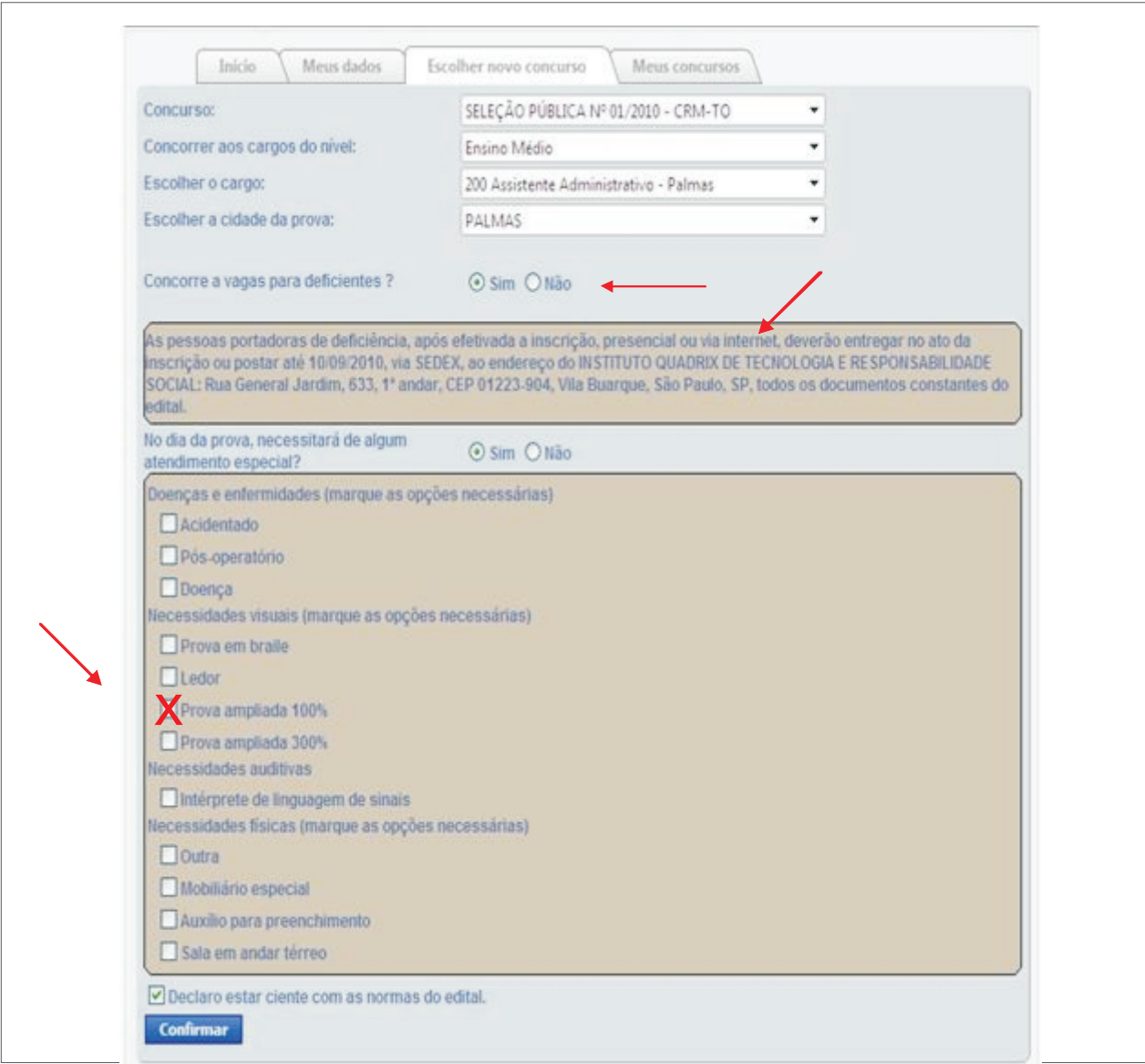

# **- BOLETO BANCÁRIO**

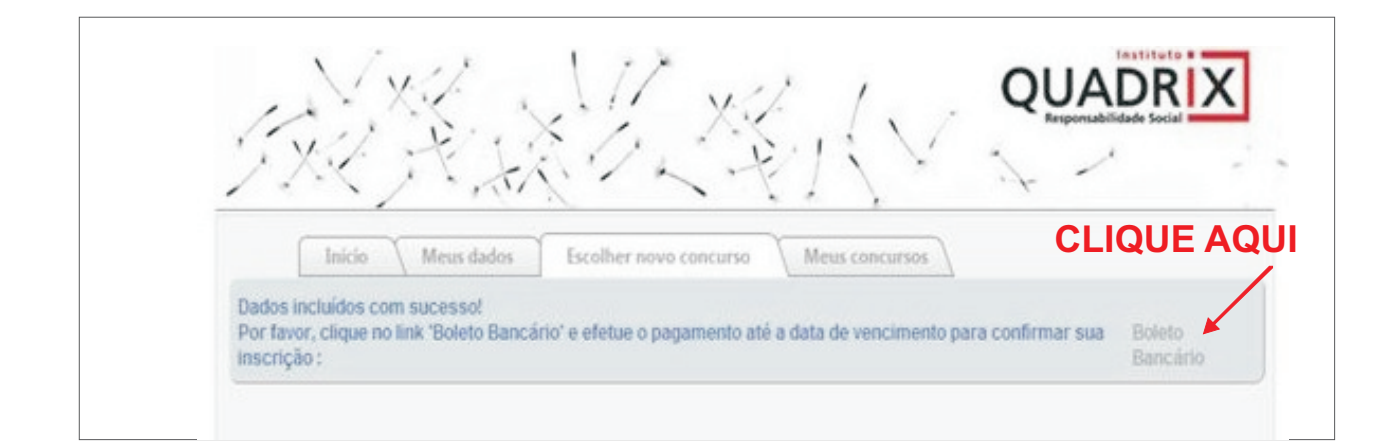

### **-BOLETO BANCÁRIO E INFORMAÇÕES IMPORTANTES**

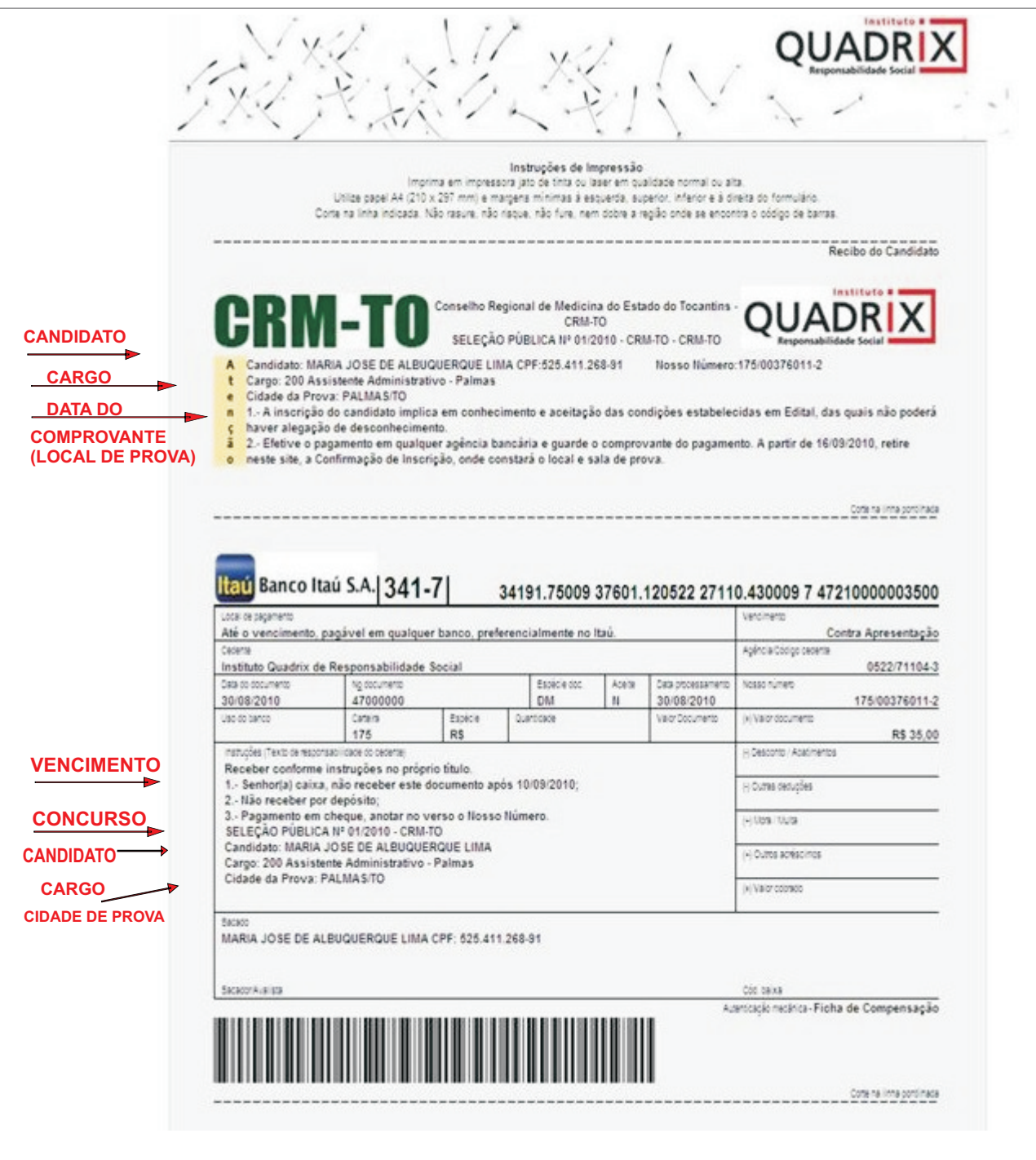